Liebe Gäste,

Wie bieten unsere Stellplätze für Wohnmobile **bis 8m** Länge und ausnahmslos mit bargeldloser Abwicklung für **Euro 20,-/ Nacht** an.

## **Kein Zahlautomat, keine EC- und MAESTRO-Karte, kein Bargeld**

Sie benötigen ein **Smartphone mit Internetzugang**und **Scan-Funktion**sowie zur Zahlung eine **Mastercard** oder **Visacard** oder **PayPal** und eine **E-Mail Adresse** zum Rechnungsversand

• Bitte fahren Sie direkt vor die Schranke und ziehen Sie ein Parkticket, die Schranke öffnet.

Ticket gezogen, Person läuft durch, Schranke schließt **und Fahrzeug steht noch vor der Schranke.** Neues Einfahrtsticket ziehen und altes Ticket vernichten (keine Buchung mehr möglich)

- Fahren Sie auf einen freien Stellplatz.
- Internet Zugang: via **LTE**; Nutzung "*Bayern Lan*" kann zu Abbruch führen.
- Dort Scannen Sie den QR-Code auf dem Schild mit der Platz-Nr. ein.
- Eine Eingabemaske erscheint, hier geben Sie bitte die **Parkschein-Nr**. ein. Diese Nr. können Sie manuell eintippen (Groß- und Kleinschreibung beachten) **oder** via Kamera scannen. Die Parkticket-Nr. befindet sich unter dem QR-Code. (siehe auch Hinweise auf Seite 2)

Bei Problemen mit dem Scannen, bitte den Parkticket-Code manuell eingeben, den **Cursor hinter der Nummer im Eingabefeld positionieren** und auf das "Lupensymbol" oder "Return" drücken.

- Wenn der Platz bereits belegt ist, erscheint folgende Meldung "Heute stehen Ihnen *aufgrund der Auslastung nicht alle Stationen zur Verfügung*". Dann suchen Sie sich bitte einen freien Platz.
- Danach wählen Sie die Anzahl der Übernachtungen aus (bis Morgen, Übermorgen oder das Datum der 3. Übernachtung).
- Dann erfolgt die Eingabe der Personendaten. Hier geben Sie bitte die entsprechenden Daten **je** mitreisender Person ein. Die Anzahl der Mitreisenden Personen hat keinen Einfluss auf die Gebühren; gesetzlich sind wir verpflichtet, gewisse Daten zu erfassen und auch weiter zu melden.
- Dann wählen Sie eine der o.g. Zahlungsarten aus (ein "Häkchen" erscheint links neben der Zahlungsart) und geben die Daten entsprechend ein.
- Bei PayPal müssen Sie sich bei Ihrem PayPal-Konto anmelden; ein entsprechendes Fenster öffnet sich
- Ein "Häkchen" bei den AGB und die Eingabe Ihrer E-Mail Adresse und es ist geschafft.
- Eine Rechnung erhalten Sie umgehend via Mail an die angegebene Mail-Adresse.

Hinweise:

Zur Eingabe des Parkticket-Code: je nach Endgerät und Version des Endgerätes sind die Scanfunktionen unterschiedlich ausgeprägt. So muss beispielsweise bei einem "Apple iPhone 13 Pro" die "rückseitige Kamera" ausgewählt werden (die Weitwinkel-Kamera erkennt keinen QR-Code).

Auch muss hier in dem Browser "Safari" der Kamerazugriff erlaubt sein (Systemeinstellungen).

Mit dem Park-Ticket können Sie innerhalb Ihres gebuchten Aufenthaltes unter Beachtung der Ruhezeiten jederzeit Aus- und auch wieder Einfahren. Bitte kehren Sie dann auf Ihren vorher gebuchten Stellplatz zurück.

Bei Problemen mit der Schrankenanlage:

Prüfen Sie vor einer telefonischen Kontaktaufnahme

- Ob gezahlt  $\rightarrow$  Rechnung via E-mail erhalten?
- Ob Sie innerhalb des gezahlten Buchungszeitraumes ausfahren (bis 12:00 Uhr des letzten Buchungstakes) → eventuell Verlängerungsbuchung für 1 Nacht nötig
- Telefonische **Notfall** Nr. 0171 4534140

Bei Abbruch des Zahlungsvorganges bitte nach einer Wartezeit von ca. 1 Stunde den Buchungsvorgang wiederholen. Sie benötigen dazu **kein** neues Parkticket.

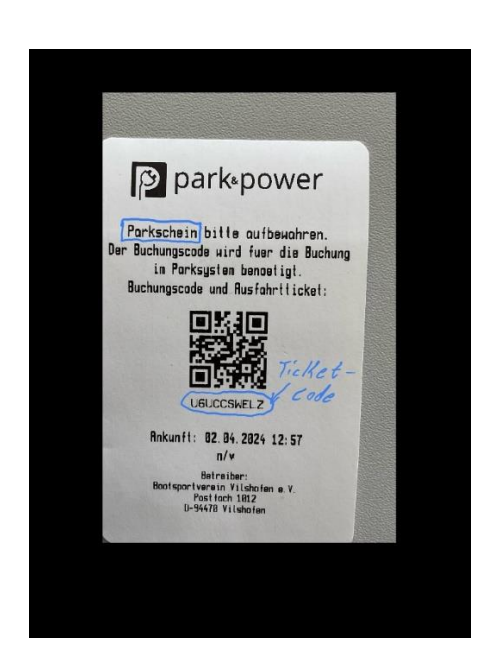